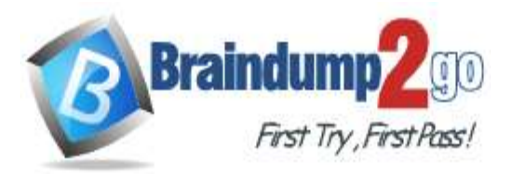

- **Vendor: Microsoft**
- **Exam Code: PL-100**

# **Exam Name: Microsoft Power Platform App Maker**

# **New Updated Questions from Braindump2go (Updated in October**/**2020)**

# **Visit Braindump2go [and Download Full Version PL-100](https://www.braindump2go.com/pl-100.html) Exam Dumps**

# **QUESTION 20**

DRAG DROP

You have the following Common Data Service entities: BusinessContracts and BusinessAccounts.

You need to configure an N:N relationship between the two entities.

Which three actions should you perform in sequence? To answer, move the appropriate actions from the list of actions to the answer area and arrange them in the correct order.

**Answer Area** 

# **Select and Place:**

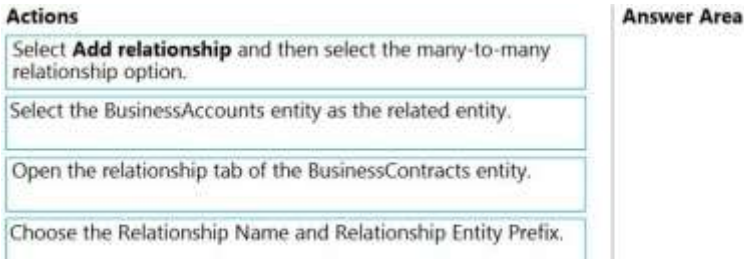

# **Correct Answer:**

Select Add relationship and then select the many-to-many relationship option.

Select the BusinessAccounts entity as the related entity.

Open the relationship tab of the BusinessContracts entity.

Choose the Relationship Name and Relationship Entity Prefix.

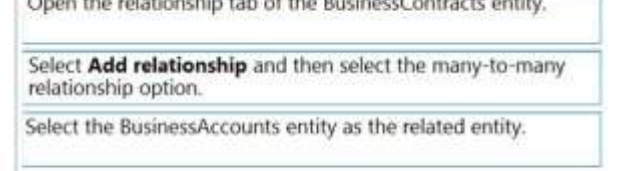

# **Explanation**

# **Explanation/Reference:**

Explanation:

Step 1: Open the relationship tab of the BusinessContracts entity. View entity relationships From the Power Apps portal, select either Model-driven or Canvas design mode. Select Data > Entities and select the entity that has the relationships you want to view.

**[PL-100 Exam Dumps](https://www.braindump2go.com/pl-100.html) [PL-100 Exam Questions PL-100 PDF Dumps PL-100 VCE Dumps](https://www.braindump2go.com/pl-100.html)**

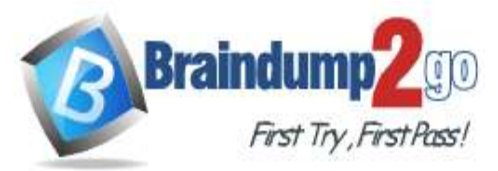

With the Relationships tab selected, you can select the following views:

Step 2: Select Add relationship..

Create relationships

While viewing entity relationships, in the command bar, select Add relationship and choose Many-to-many.

Step 3: Select the BusinessAccounts entity as the related entity.

# Reference:

https://docs.microsoft.com/en-us/powerapps/maker/common-data-service/create-edit-nn-relationshipsportal

#### **QUESTION 21** DRAG DROP

You are an app builder for a medical office. The medical office uses activities to book appointments and business process flows to track patient status. The cleaning staff wants the app to connect directly to a Microsoft Excel workbook to track cleaning tasks. The office does not have access to reporting tools including Power BI.

You need to create apps for the following groups of users. Apps must not require customizations or the use of additional products.

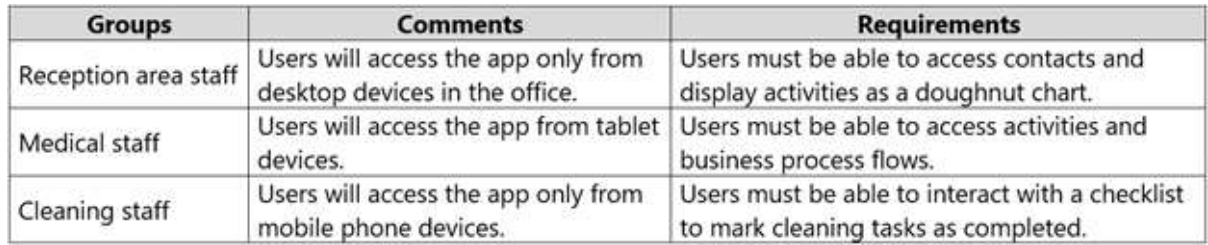

Which type of app should you build for each group? To answer, drag the appropriate app types to the correct groups. Each app type may be used once, more than once, or not at all. You may need to drag the split bar between panes or scroll to view content.

**NOTE:** Each correct selection is worth one point.

# **Select and Place:**

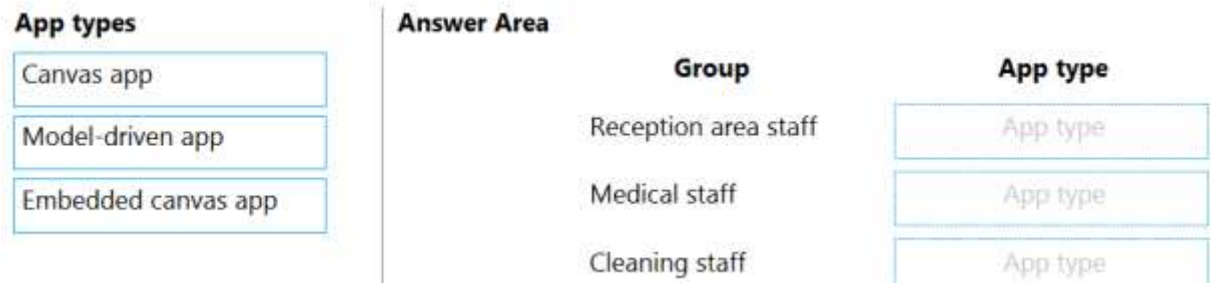

**Correct Answer:**

**[PL-100 Exam Dumps](https://www.braindump2go.com/pl-100.html) [PL-100 Exam Questions PL-100 PDF Dumps PL-100 VCE Dumps](https://www.braindump2go.com/pl-100.html)**

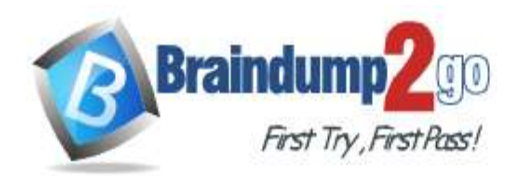

#### **App types**

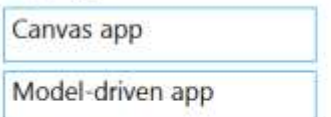

Medical staff

Cleaning staff

Group

Reception area staff

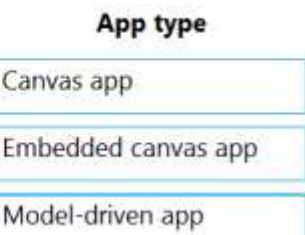

# **Explanation**

# **Explanation/Reference:**

Embedded canvas app

Reference: https://docs.microsoft.com/en-us/powerapps/maker/model-driven-apps/embedded-canvas-app-guidelines

https://global.hitachi-solutions.com/blog/canvas-vs-model-driven-apps

**Answer Area** 

#### **QUESTION 22** DRAG DROP

You plan to create apps for a company.

You need to identify the Power Platform tools required.

What should you use? To answer, drag the appropriate tools to the correct requirements. Each tool may be used once, more than once, or not at all. You may need to drag the split bar between panes or scroll to view content.

**NOTE:** Each correct selection is worth one point.

# **Select and Place:**

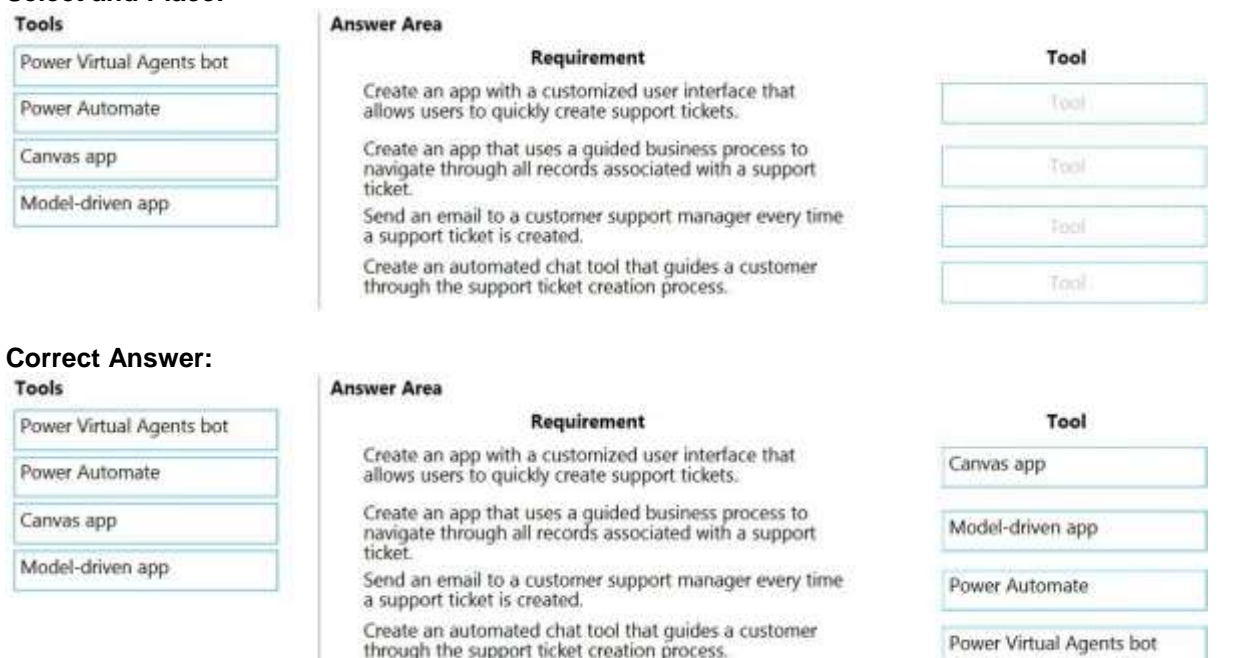

# **Explanation**

**Explanation/Reference:** Explanation:

**[PL-100 Exam Dumps](https://www.braindump2go.com/pl-100.html) [PL-100 Exam Questions PL-100 PDF Dumps PL-100 VCE Dumps](https://www.braindump2go.com/pl-100.html)**

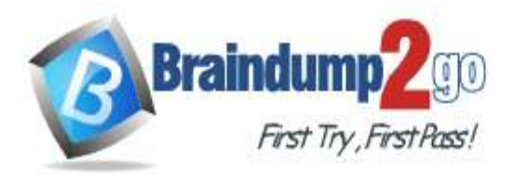

Box 1: Canvas App

Box 2: Model-driven app

Model-driven app design is a component-focused approach to app development. Model-driven app design doesn't require code and the apps you make can be simple or very complex. Unlike canvas app development where the designer has complete control over app layout, with model-driven apps much of the layout is determined for you and largely designated by the components you add to the app.

#### Box 3: Power Automate

Power Automate is a service that helps you create automated workflows between your favorite apps and services to synchronize files, get notifications, collect data, and more.

### Box 4: Power Virtual Agents bot

When you create bots with Power Virtual Agents, you author and edit topics.

Topics are discrete conversation paths that, when used together within a single bot, allow for users to have a conversation with a bot that feels natural and flows appropriately.

Creating a bot with Power Virtual Agents is easy to do with the no-code authoring canvas, and there are a number of ways you can manage how topics interact, how you want the conversation to flow, and what it should feel like.

Reference:

https://docs.microsoft.com/en-us/power-virtual-agents/authoring-fundamentals

https://docs.microsoft.com/en-us/power-automate

### **QUESTION 23**

A company uses data loss prevention (DLP) policies. You have a Power Automate flow that posts Twitter mentions into a Microsoft SharePoint list.

You are not able to activate the

flow. You need to troubleshoot the

issue.

What are two possible reasons why you cannot activate the flow? Each correct answer presents a complete solution.

**NOTE:** Each correct selection is worth one point.

- A. You are not assigned the Power Platform Admin role.
- B. You placed all connectors into the Business group within the DLP policy.
- C. You placed all connectors into the Non-Business group within the DLP policy.
- D. You are not assigned the Environment Admin role.

# **Correct Answer:** BD

# **Explanation**

#### **Explanation/Reference:**

Explanation:

D: DLP policies are created in the Power Platform admin center. They affect Power Platform canvas apps and Power Automate flows. To create a DLP policy, you need to be a tenant admin or have the Environment Admin role.

**[PL-100 Exam Dumps](https://www.braindump2go.com/pl-100.html) [PL-100 Exam Questions PL-100 PDF Dumps PL-100 VCE Dumps](https://www.braindump2go.com/pl-100.html)**

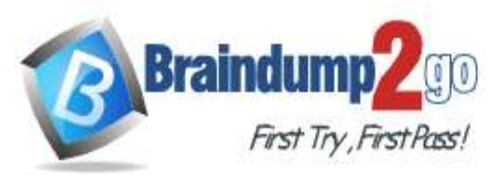

**[Pass One Time!](https://www.braindump2go.com/)**

B: This table describes how the DLP policy you created affects data connections in apps and flows.

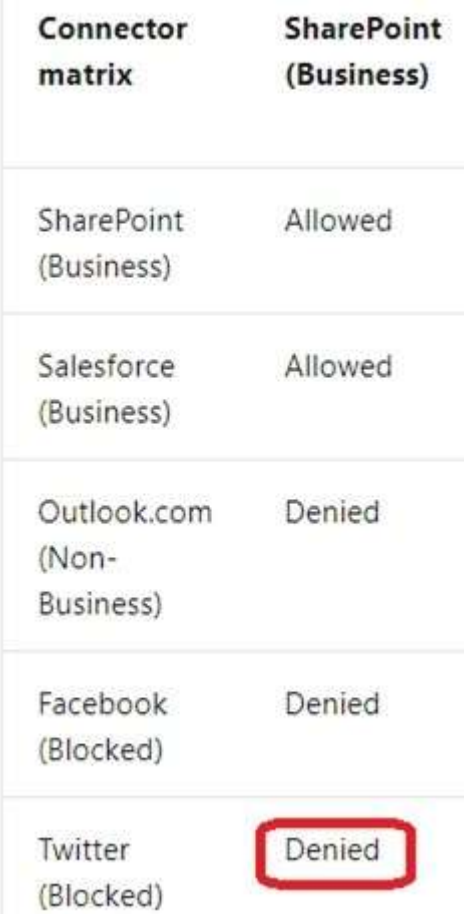

Note: Any connector that resides in the Non-Business data group—such as Outlook.com—won't share data with apps and flows by using SharePoint or Salesforce connectors. Facebook and Twitter connectors are altogether blocked from being used in any app or flow in non-test environments such as production or default environments.

https://docs.microsoft.com/en-us/power-platform/admin/wp-data-loss-prevention

# **QUESTION 24**

You are an app maker. You are creating a canvas app.

You do not have access to Power BI.

You need to add charts to the app.

Which three chart types can you add directly to the canvas app? Each correct answer presents a complete solution.

**NOTE:** Each correct selection is worth one point.

- A. pie
- B. area
- C. funnel
- D. column
- E. line

**[PL-100 Exam Dumps](https://www.braindump2go.com/pl-100.html) [PL-100 Exam Questions PL-100 PDF Dumps PL-100 VCE Dumps](https://www.braindump2go.com/pl-100.html)**

Reference:

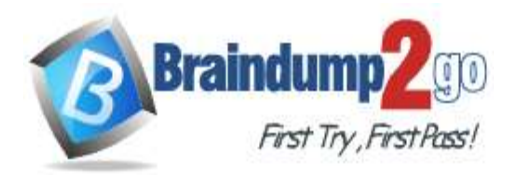

**Correct Answer:** ADE **Explanation**

#### **Explanation/Reference:**

Explanation: You can use line charts, pie charts, and bar charts to display your data in a canvas app.

Add a bar chart to display your data:

1. On the Home tab, add a screen.

2. On the Insert tab, select Charts, and then select Column Chart.

Reference:

https://docs.microsoft.com/en-us/powerapps/maker/canvas-apps/use-line-pie-bar-chart

### **QUESTION 25**

**Note: This question is part of a series of questions that present the same scenario. Each question in the series contains a unique solution that might meet the stated goals. Some question sets might have more than one correct solution, while others might not have a correct solution.**

**After you answer a question in this section, you will NOT be able to return to it. As a result, these questions will not appear in the review screen.**

You are creating a canvas app that displays a list of accounts.

Users must be able to select an account and view details for the account. The app must include a feature that brings the user back to the list of accounts.

You add a blank screen named Screen\_Accounts and add a gallery named Gallery\_Accounts to the screen. You set the data source of Gallery\_Accounts to Accounts and add another blank screen named Screen\_AccountDetail.

You need to complete the app.

Solution:

A<sup>d</sup> an edit form to Screen\_AccountDetail and set the Default Mode of the form to View. Set the OnSelect property of Gallery\_Accounts to **Navigate(Screen\_AccountDetail)**.

Set the data source of the form to **Accounts**. Set

the Item property of the form to **Selected**.

A<sup>-</sup>d a back icon on Screen\_AccountDetail and set its OnSelect property to **Navigate (Screen\_Accounts)**.

Does the solution meet the goal?

- A. Yes
- B. No

**Correct Answer:** A **Explanation**

#### **Explanation/Reference:**

Explanation:

View, edit, or create an item, save the contents, and reset the controls in an Edit form control. FormMode.View: The form is populated with an existing record but the user cannot modify the values of the fields.

**[PL-100 Exam Dumps](https://www.braindump2go.com/pl-100.html) [PL-100 Exam Questions PL-100 PDF Dumps PL-100 VCE Dumps](https://www.braindump2go.com/pl-100.html)**

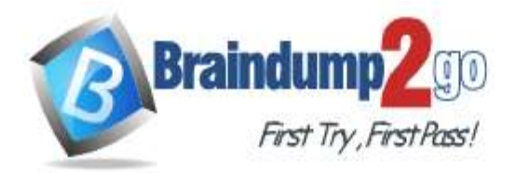

This function is often invoked from the OnSelect formula of a Button or Image control.

#### Reference:

https://docs.microsoft.com/en-us/powerapps/maker/canvas-apps/functions/function-form

#### **QUESTION 26**

**Note: This question is part of a series of questions that present the same scenario. Each question in the series contains a unique solution that might meet the stated goals. Some question sets might have more than one correct solution, while others might not have a correct solution.**

**After you answer a question in this section, you will NOT be able to return to it. As a result, these questions will not appear in the review screen.**

You are creating a canvas app that displays a list of accounts.

Users must be able to select an account and view details for the account. The app must include a feature that brings the user back to the list of accounts.

You add a blank screen named Screen\_Accounts and add a gallery named Gallery\_Accounts to the screen. You set the data source of Gallery\_Accounts to Accounts and add another blank screen named Screen\_AccountDetail.

You need to complete the

app. Solution:

A<sup>d</sup>d an edit form to Screen\_AccountDetail and set the Default Mode of the form to New Set the OnSelect property of Gallery\_Accounts to **Navigate(Screen\_AccountDetail)**.

Set the data source of the form to **Accounts**.

Set the Item property of the form to **Selected**.

A<sup>d</sup> a back icon on Screen\_AccountDetail and set its OnSelect property to Navigate **(Screen\_Accounts)**.

Does the solution meet the goal?

- A. Yes
- B. No

#### **Correct Answer:** B **Explanation**

#### **Explanation/Reference:**

Explanation:

FormMode.New: the form is populated with default values and the user can modify the values of the fields. Once complete, the user can add the record to the data source.

Reference:

https://docs.microsoft.com/en-us/powerapps/maker/canvas-apps/functions/function-form

# **QUESTION 27**

**Note: This question is part of a series of questions that present the same scenario. Each question in the series contains a unique solution that might meet the stated goals. Some question sets might have more than one correct solution, while others might not have a correct solution.**

**After you answer a question in this section, you will NOT be able to return to it. As a result, these questions will not appear in the review screen.**

**[PL-100 Exam Dumps](https://www.braindump2go.com/pl-100.html) [PL-100 Exam Questions PL-100 PDF Dumps PL-100 VCE Dumps](https://www.braindump2go.com/pl-100.html)**

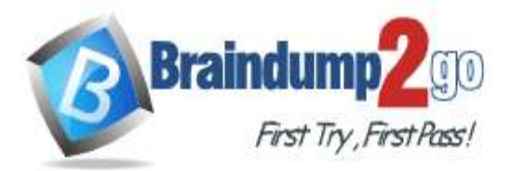

You are creating a canvas app that displays a list of accounts.

Users must be able to select an account and view details for the account. The app must include a feature that brings the user back to the list of accounts.

You add a blank screen named Screen\_Accounts and add a gallery named Gallery\_Accounts to the

screen. You set the data source of Gallery\_Accounts to Accounts and add another blank screen named Screen\_AccountDetail.

You need to complete the app.

Solution:

A<sup>r'</sup>d a display form to **Screen** AccountDetail.

Set the OnSelect property of Gallery\_Accounts to **Navigate(Screen\_AccountDetail)**. Set the data source of the form to **Accounts**.

Set the Item property of the form to **Selected**.

A<sup>-</sup>d a back icon on Screen\_AccountDetail and set its OnSelect property to Navigate **(Screen\_Accounts)**.

Does the solution meet the goal?

A. Yes

B. No

### **Correct Answer:** A **Explanation**

### **Explanation/Reference:**

Explanation:

If you add a Display form control, the user can display all fields of a record or only the fields that you specify.

Reference:

https://docs.microsoft.com/en-us/powerapps/maker/canvas-apps/controls/control-form-detail

# **QUESTION 28**

HOTSPOT

You are configuring security to enable users to analyze data by using Microsoft Excel templates.

You create a security role named TemplateAdministrator and configure the role as shown below and assign the role to a user named User1.

**[PL-100 Exam Dumps](https://www.braindump2go.com/pl-100.html) [PL-100 Exam Questions PL-100 PDF Dumps PL-100 VCE Dumps](https://www.braindump2go.com/pl-100.html)**

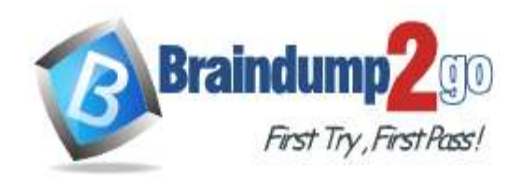

Power Apps m

a Ca Save and Close and Salestions +

Which -

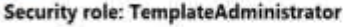

**Working on solutions: Default Solution** 

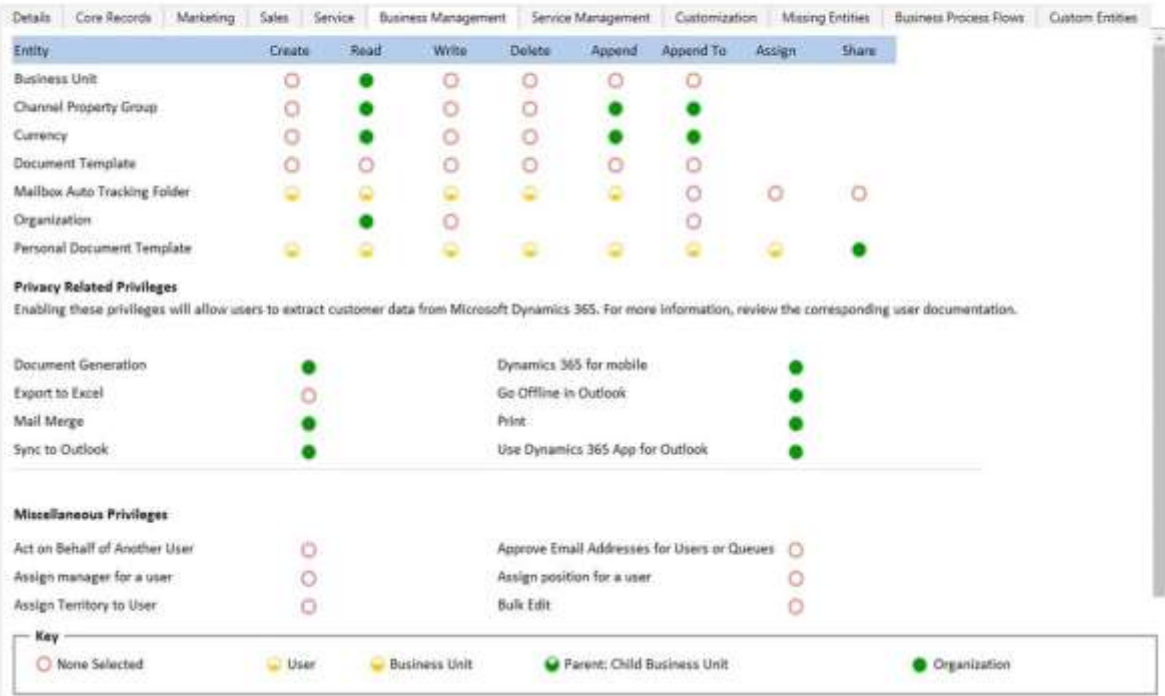

Use the drop-down menus to select the answer choice that answers each question based on the information presented in the graphic.

**NOTE:** Each correct selection is worth one point.

**Hot Area:**

**[PL-100 Exam Dumps](https://www.braindump2go.com/pl-100.html) [PL-100 Exam Questions PL-100 PDF Dumps PL-100 VCE Dumps](https://www.braindump2go.com/pl-100.html)**

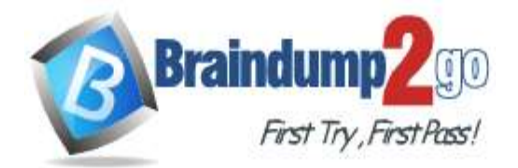

# **Answer Area**

You need to ensure that User1 can see the pre-configured example templates. Which permission should you change?

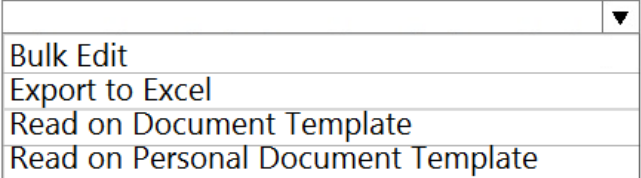

You need to ensure that User1 can download the file to create an Excel template. Which permission should you change?

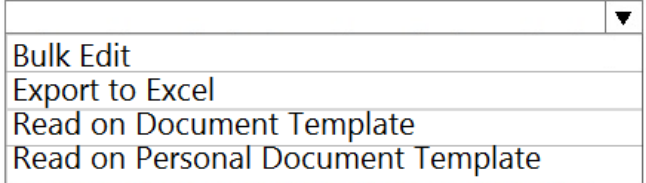

# **Correct Answer: Answer Area**

You need to ensure that User1 can see the pre-configured example templates. Which permission should you change?

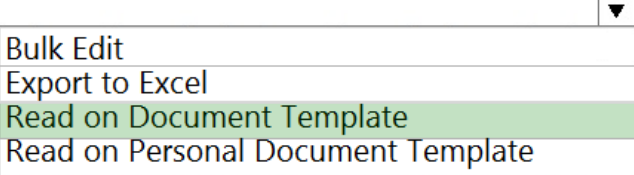

You need to ensure that User1 can download the file to create an Excel template. Which permission should you change?

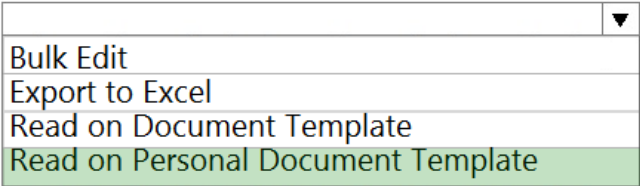

# **Explanation**

**Explanation/Reference:**

**[PL-100 Exam Dumps](https://www.braindump2go.com/pl-100.html) [PL-100 Exam Questions PL-100 PDF Dumps PL-100 VCE Dumps](https://www.braindump2go.com/pl-100.html)**